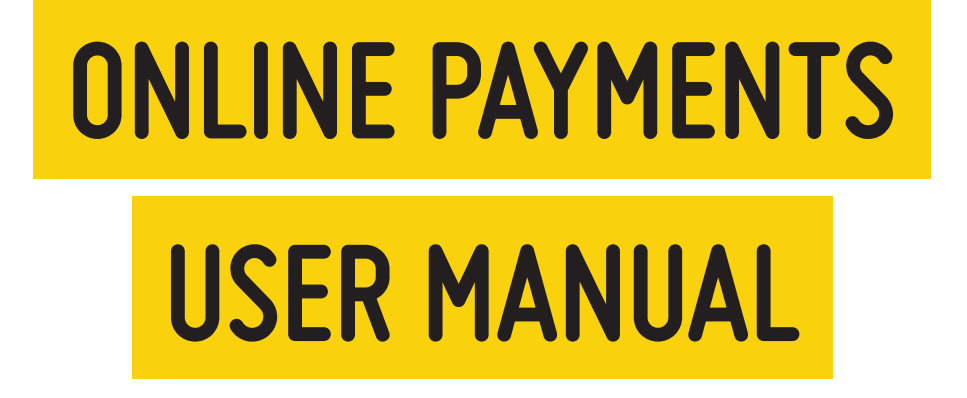

**Go to Mi Factura on your web browser**

**www.mifactura.marcatel.com.mx**

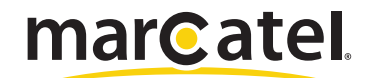

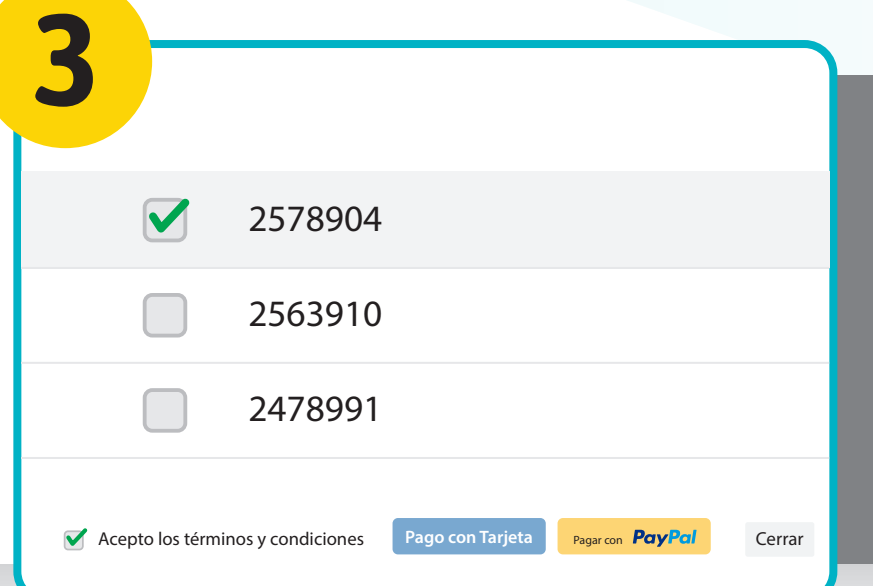

**2**

# **Download your bills**

In Mi Factura you can download your

previous bills and make your payments

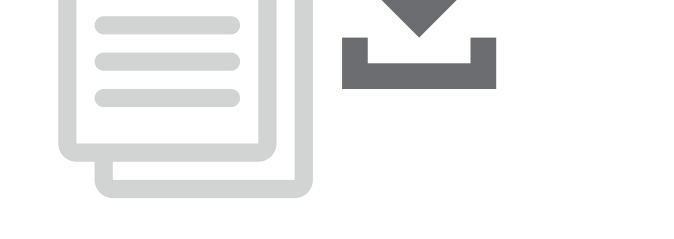

## **Pay Online**

After clicking on "Pago En Línea", the list of bills with pending payments will be shown

Choose a bill and accept the terms and conditions to make available the payment methods options

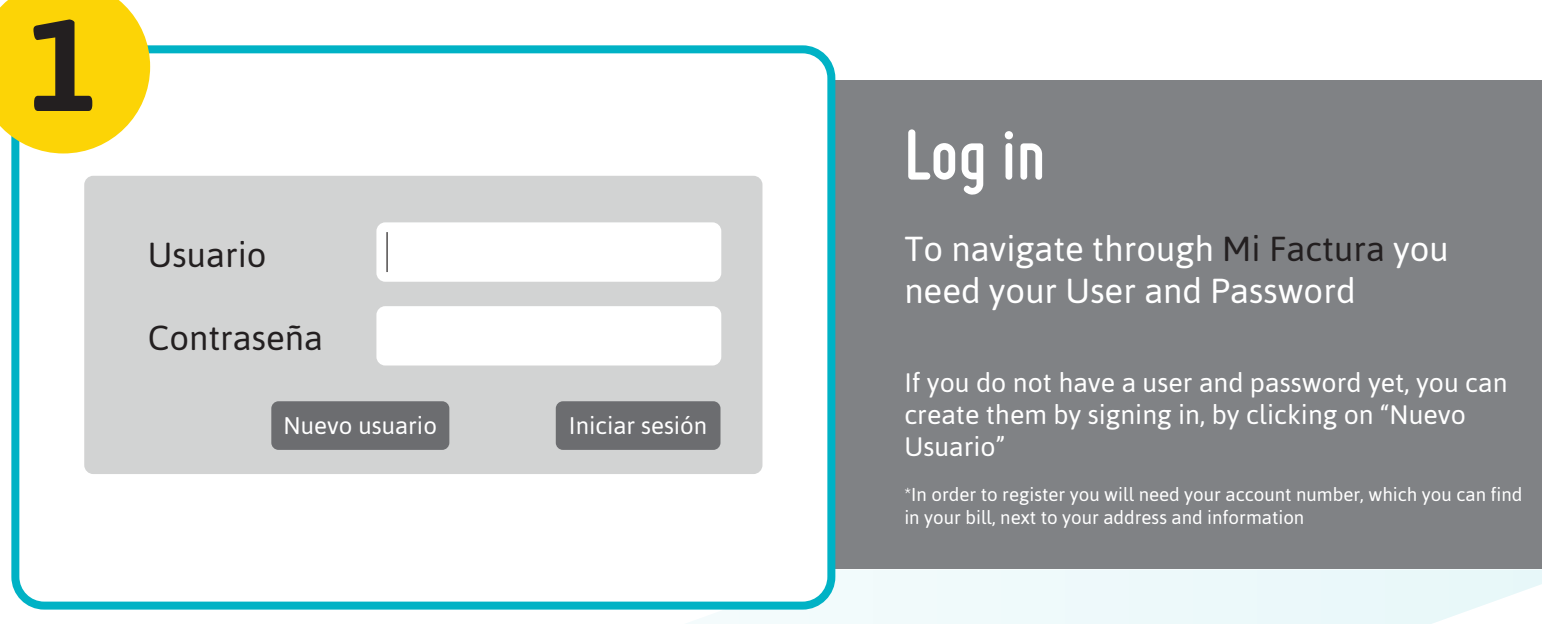

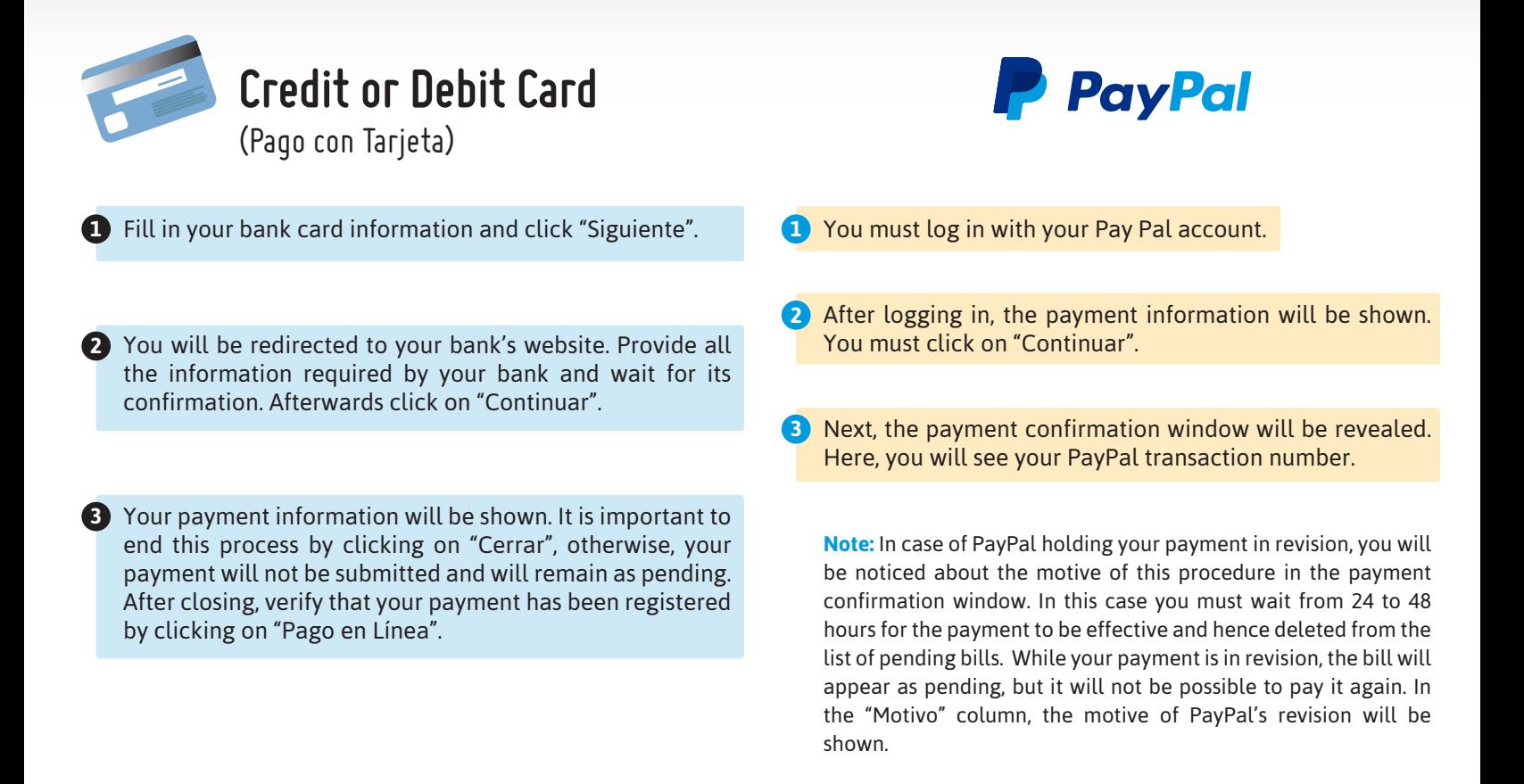

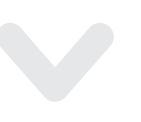

**Follow us on**

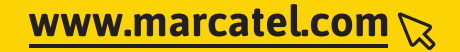

### **Enjoy the ease of paying Online**

#### Your personal data counts with the highest security standards. Only you have access to them, no one else does

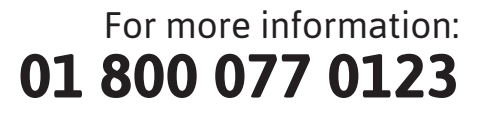

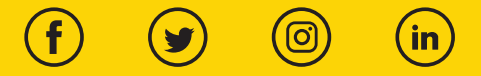